# **E**hipsmall

Chipsmall Limited consists of a professional team with an average of over 10 year of expertise in the distribution of electronic components. Based in Hongkong, we have already established firm and mutual-benefit business relationships with customers from,Europe,America and south Asia,supplying obsolete and hard-to-find components to meet their specific needs.

With the principle of "Quality Parts,Customers Priority,Honest Operation,and Considerate Service",our business mainly focus on the distribution of electronic components. Line cards we deal with include Microchip,ALPS,ROHM,Xilinx,Pulse,ON,Everlight and Freescale. Main products comprise IC,Modules,Potentiometer,IC Socket,Relay,Connector.Our parts cover such applications as commercial,industrial, and automotives areas.

We are looking forward to setting up business relationship with you and hope to provide you with the best service and solution. Let us make a better world for our industry!

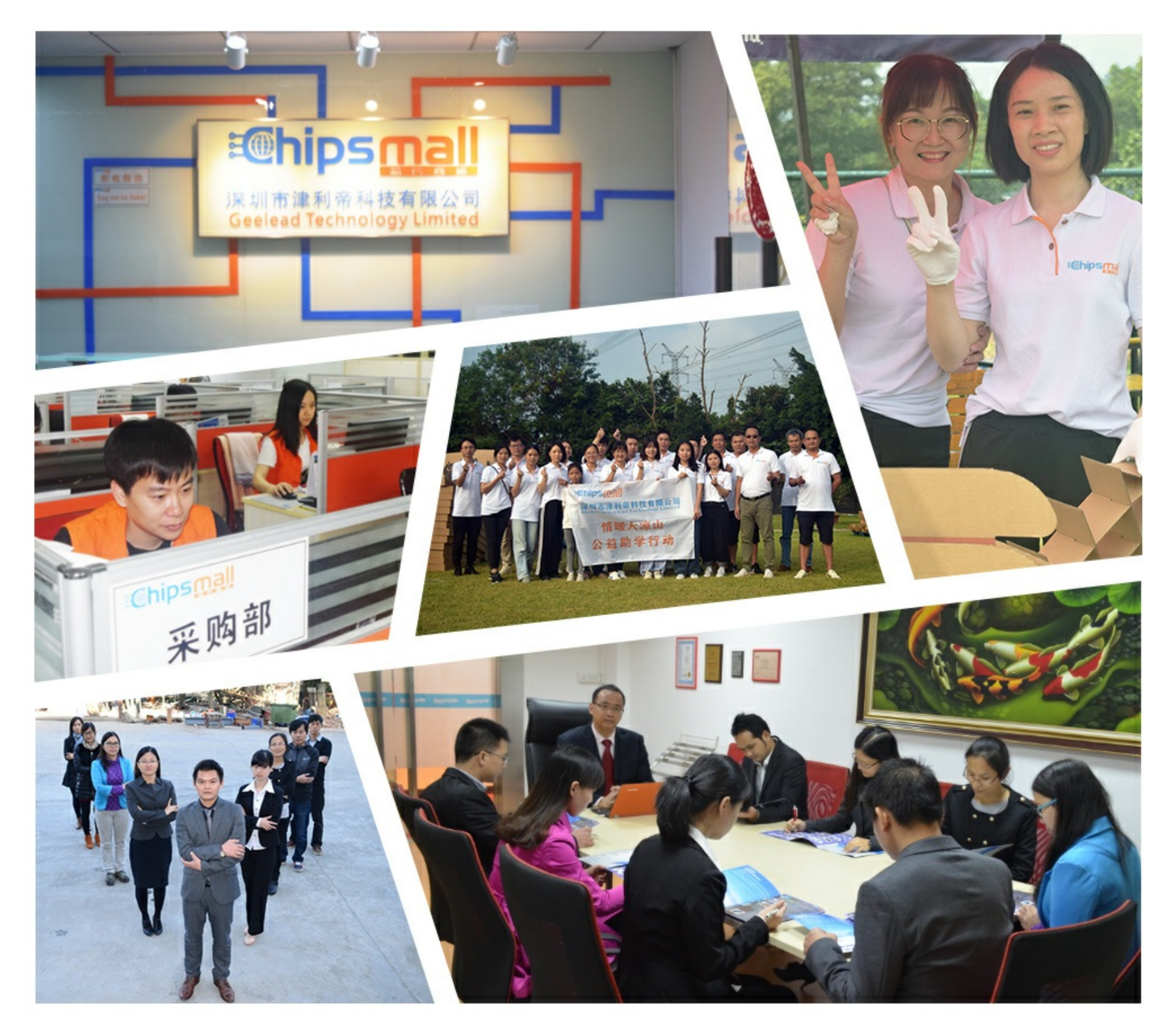

## Contact us

Tel: +86-755-8981 8866 Fax: +86-755-8427 6832 Email & Skype: info@chipsmall.com Web: www.chipsmall.com Address: A1208, Overseas Decoration Building, #122 Zhenhua RD., Futian, Shenzhen, China

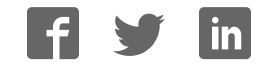

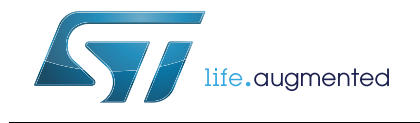

### **UM2206 User manual**

STM32 Nucleo-64-P boards

#### **Introduction**

The STM32 Nucleo-64-P boards (NUCLEO-L433RC-P and NUCLEO-L452RE-P) provide an affordable and flexible way for users to try out new concepts and build prototypes with the STM32 microcontroller and the external SMPS (switched mode power supply), which provides various combinations of performance, power consumption and features.

Arduino™ Uno V3 connectivity and ST morpho headers provide an easy means of expanding the functionality of the Nucleo open development platform with a wide choice of specialized shields.

The STM32 Nucleo-64-P boards do not require any separate probe, as they integrate the ST-LINK/V2-1 debugger/programmer. The STM32 Nucleo-64-P boards come with the comprehensive free STM32 software libraries and examples that are available with the STM32Cube package.

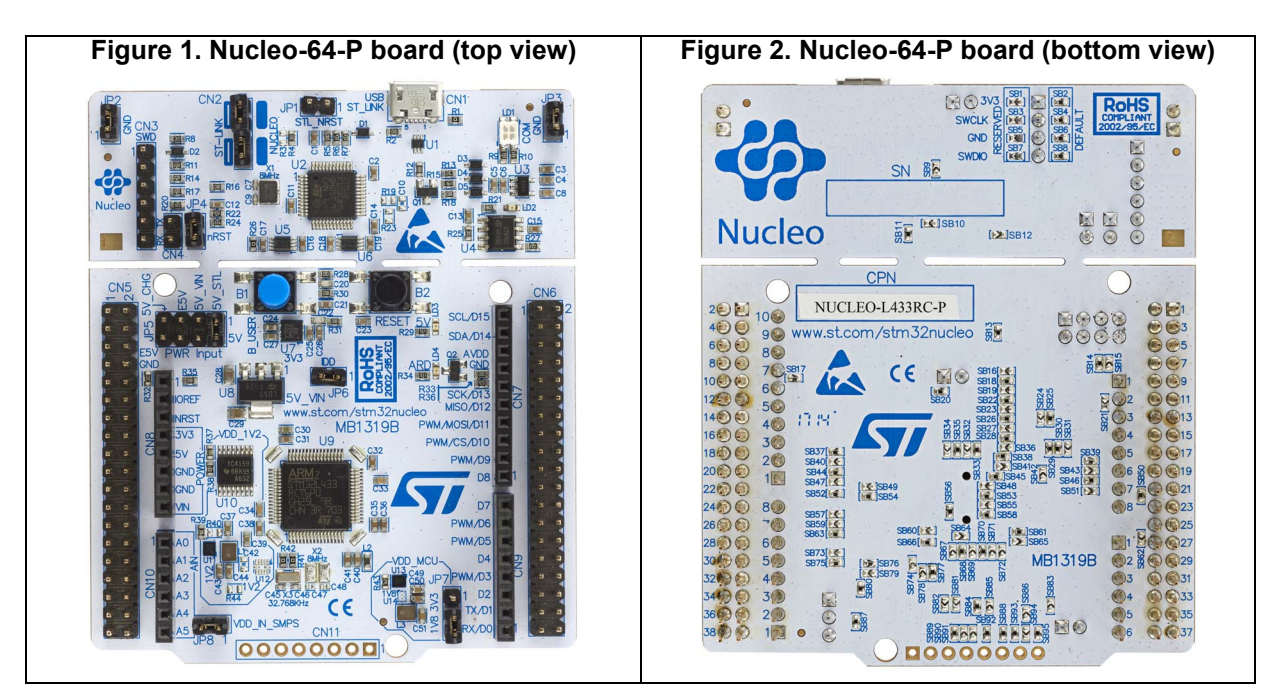

1. Pictures are not contractual.

### **Contents**

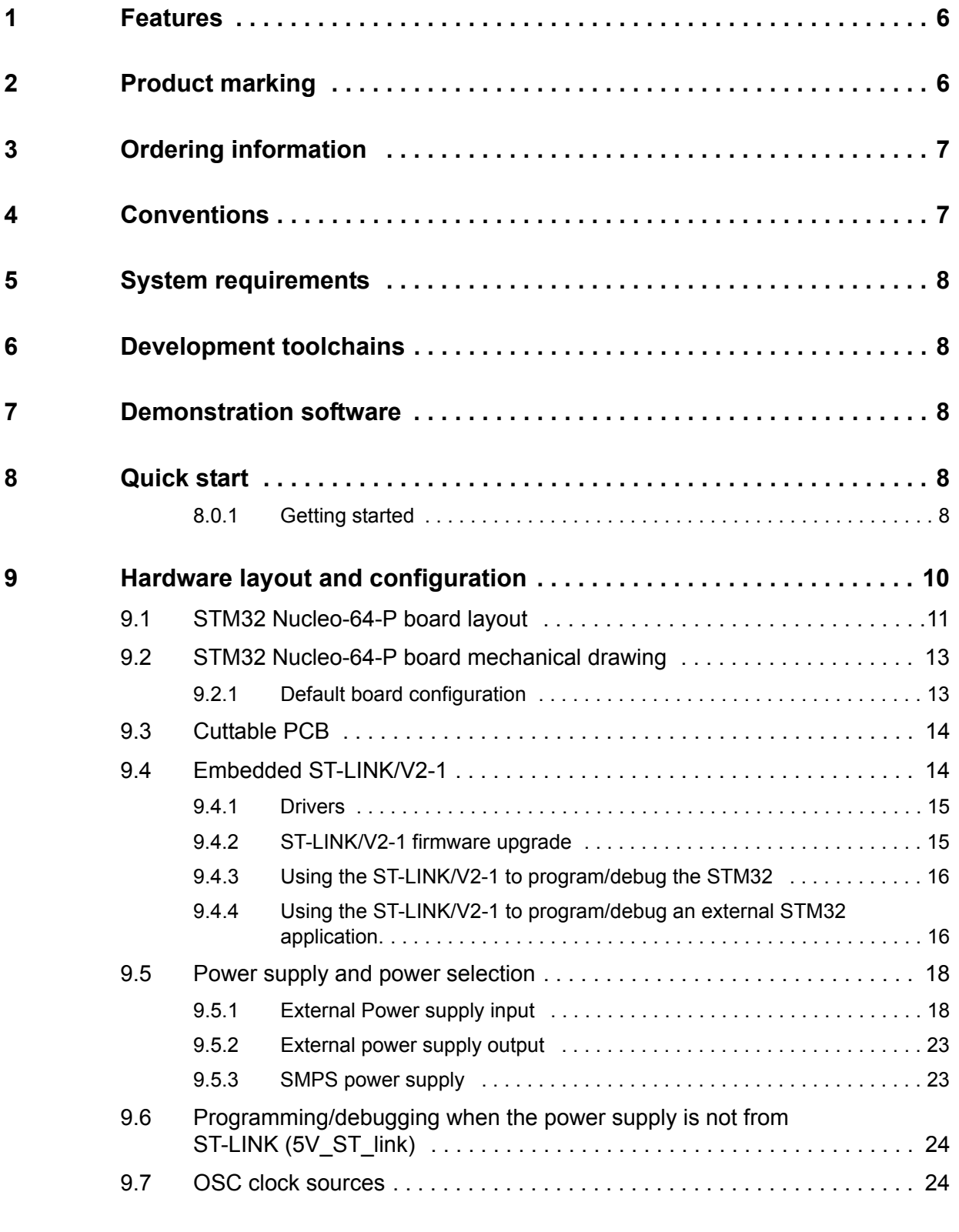

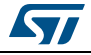

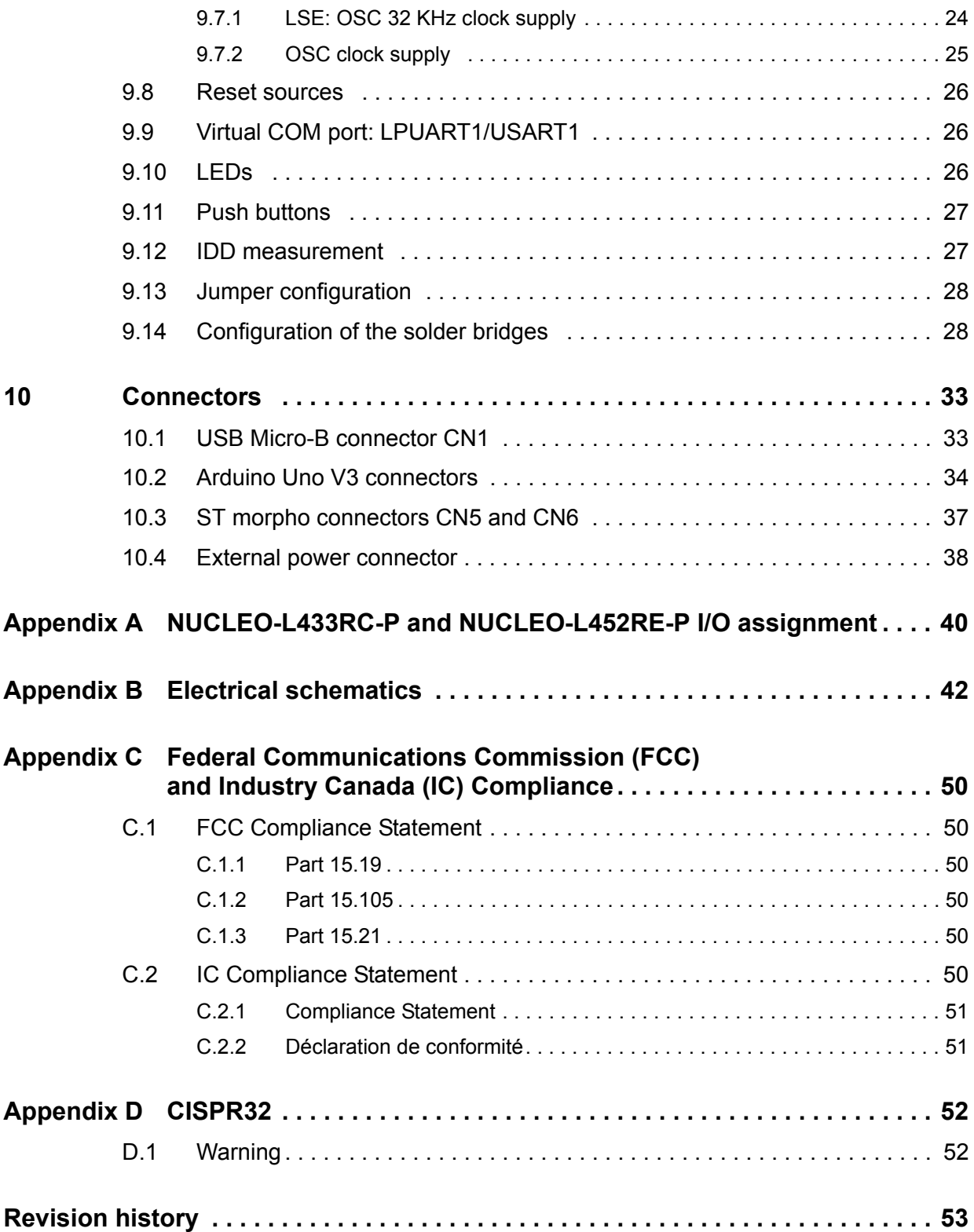

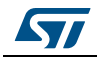

### **List of tables**

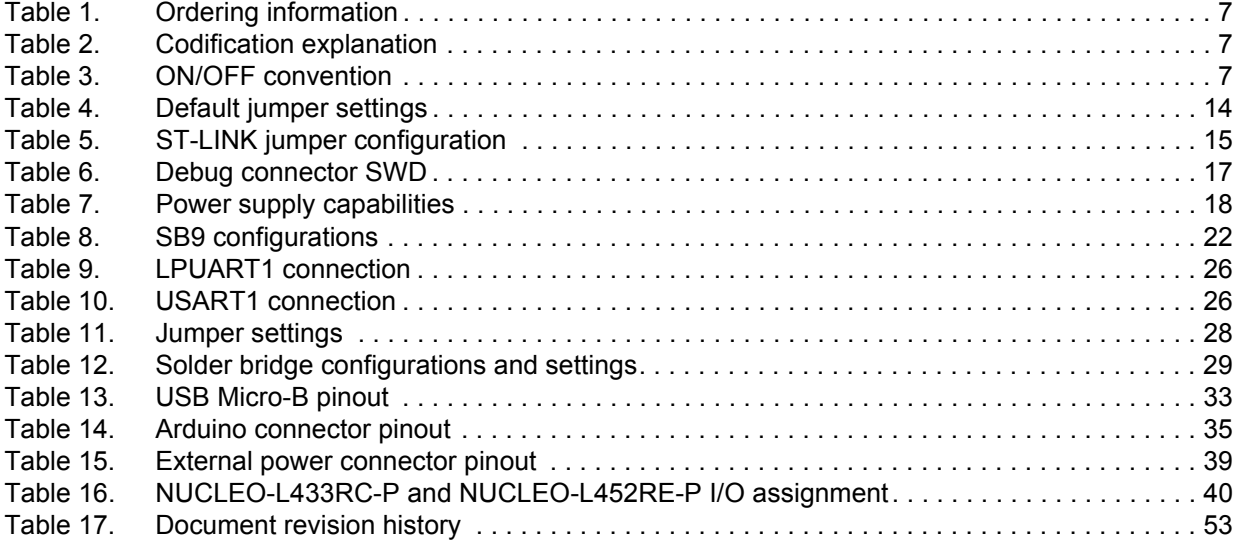

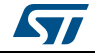

### **List of figures**

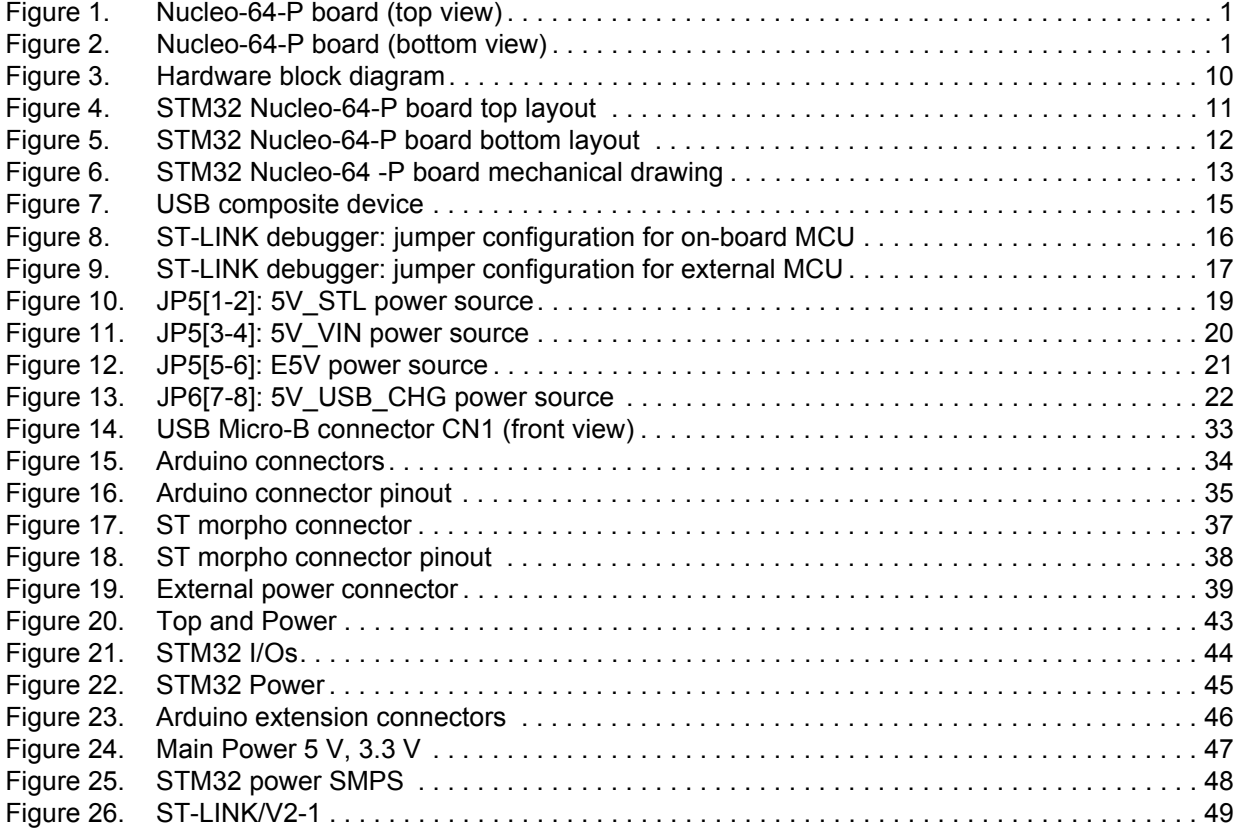

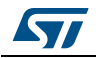

#### **1 Features**

- STM32 microcontroller in LQFP64 package
- SMPS: significantly reduces power consumption in Run mode
- 32.768 KHz LSE crystal oscillator
- One user LED shared with Arduino<sup>™</sup>
- Two push-buttons: USER and RESET
- Board expansion connectors:
	- Arduino™ Uno V3
	- ST morpho
	- External SMPS experimentation dedicated connector
- Flexible board power supply: ST-LINK/V2-1 USB  $V_{BUS}$  or external sources
- On-board ST-LINK/V2-1 debugger/programmer with USB re-enumeration capability: mass storage, virtual COM port and debug port
- Comprehensive free software libraries and examples available with the STM32Cube package
- Support of a wide choice of Integrated Development Environments (IDEs) including IAR™, Keil®, GCC-based IDEs

### **2 Product marking**

Evaluation tools marked as "ES" or "E" are not yet qualified and therefore they are not ready to be used as reference design or in production. Any consequences deriving from such usage will not be at ST charge. In no event, ST will be liable for any customer usage of these engineering sample tools as reference design or in production.

"E" or "ES" marking examples of location:

- On the targeted STM32 that is soldered on the board (for illustration of STM32 marking, refer to the section "Package characteristics" of the STM32 datasheet at *www.st.com*).
- Next to the evaluation tool ordering part number, that is stuck or silk-screen printed on the board.

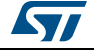

### **3 Ordering information**

To order the Nucleo-64-P board corresponding to the targeted STM32, refer to *Table 1*.

| Order code      | Target STM32   |  |
|-----------------|----------------|--|
| NUCLEO-L452RE-P | STM32L452RET6P |  |
| NUCLEO-L433RC-P | STM32L433RCT6P |  |

**Table 1. Ordering information** 

The meaning of the codification is explained in *Table 2*.

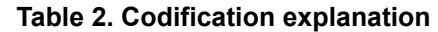

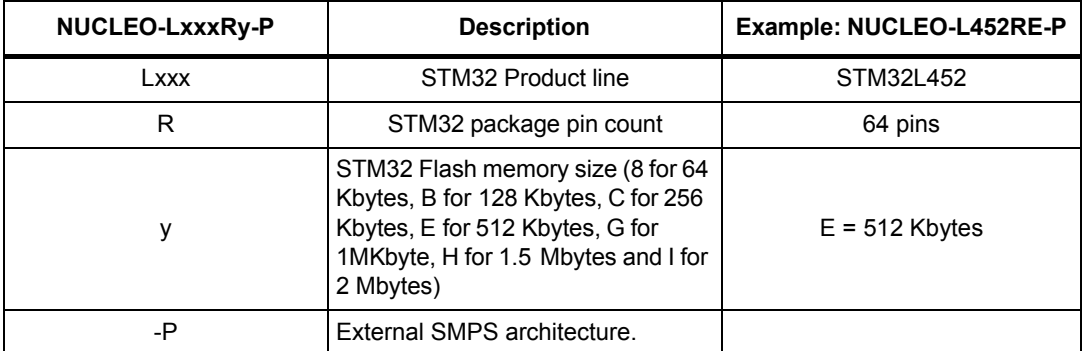

This order code is mentioned on a sticker placed on bottom side of the board.

### **4 Conventions**

*Table 3* provides the conventions used for the ON and OFF settings in the present document.

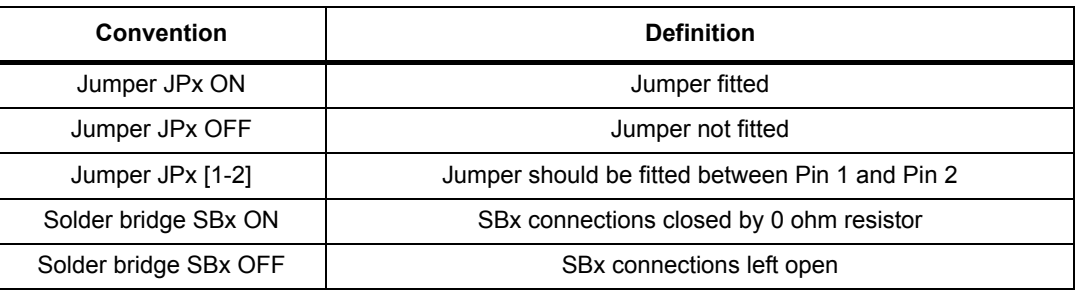

#### **Table 3. ON/OFF convention**

In this document the references for all information that is common to all sale types, are "STM32 Nucleo-64-P board" and "STM32 Nucleo-64-P boards".

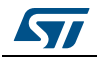

### **5 System requirements**

- Windows<sup>®</sup> OS (7, 8 and 10), Linux<sup>®</sup> or macOS<sup>™</sup>
- USB Type-A to Micro-B cable

### **6 Development toolchains**

- Keil<sup>®</sup> MDK-ARM<sup>(a)</sup>
- $IAR<sup>™</sup>$  EWARM<sup>(a)</sup>
- GCC-based IDEs including free SW4STM32 from AC6

### **7 Demonstration software**

The demonstration software, included in the STM32Cube package, is preloaded in the STM32 Flash memory for easy demonstration of the device peripherals in standalone mode. The latest versions of the demonstration source code and associated documentation can be downloaded from the www.st.com/stm32nucleo webpage.

### **8 Quick start**

This section describes how to start a development quickly using the STM32 Nucleo-64-P board.

Before installing and using the product, accept the Evaluation Product License Agreement from the www.st.com/epla webpage.

#### **8.0.1 Getting started**

The STM32 Nucleo-64-P board is a low-cost and easy-to-use development kit to quickly evaluate and start a development with an STM32 microcontroller in QFP64 package. To start using this board, follow the steps below:

- 1. Check the jumper position on the board, as showed in the *Table 4: Default jumper settings*
- 2. For a correct identification of all device interfaces from the host PC, install the Nucleo USB driver available on the www.st.com/ stm32nucleo webpage, prior connecting the board.

a. On Windows<sup>®</sup> only.

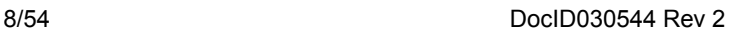

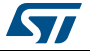

- 3. To power the board connect the Nucleo-64-P board to a PC with a USB cable 'type A to micro-B' through the USB connector CN1. As a result the green LED LD3 (5 V PWR) lights up, LD1 (COM) and green LED LD4 blink.
- 4. Press user button B1 (blue).
- 5. Observe that the blinking frequency of the three green LED LD4 changes, by clicking on the button B1.
- 6. The software demonstration and the several software examples, that allow the user to use the Nucleo features, are available at the www.st.com/stm32nucleo webpage.
- 7. Develop an application using the available examples.

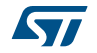

### **9 Hardware layout and configuration**

The STM32 Nucleo-64-P board is designed around the STM32 microcontrollers in a 64-pins LQFP package.

*Figure 3* illustrates the connection between the STM32 and the peripherals (ST-LINK/V2-1, push-buttons, LEDs, Arduino Uno V3 connector and ST morpho connectors).

*Figure 4* and *Figure 5* show the location of these features on the STM32 Nucleo-64-P board.

The mechanical dimensions of the board are showed in *Figure 6*.

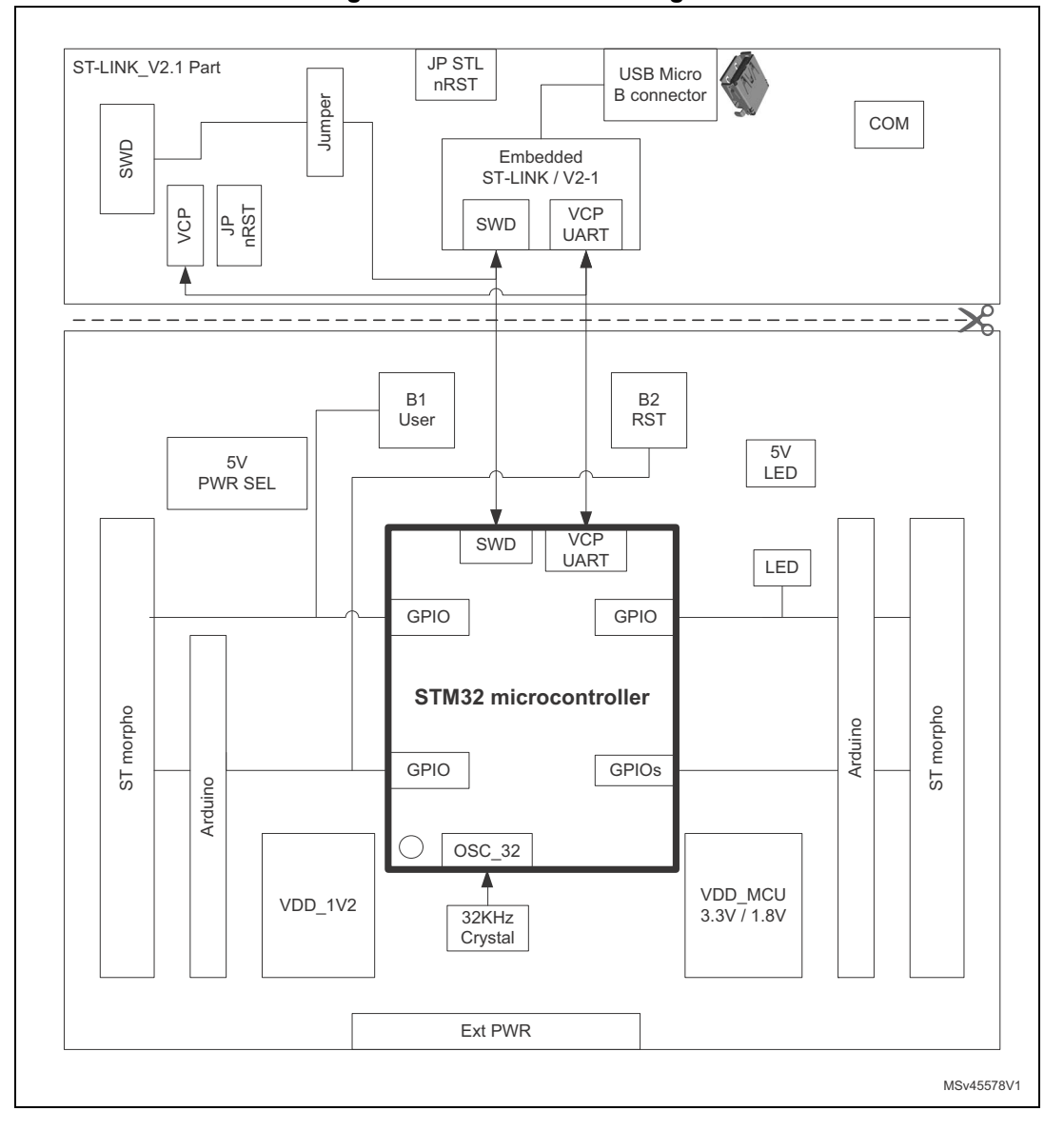

**Figure 3. Hardware block diagram**

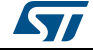

10/54 DocID030544 Rev 2

#### **9.1 STM32 Nucleo-64-P board layout**

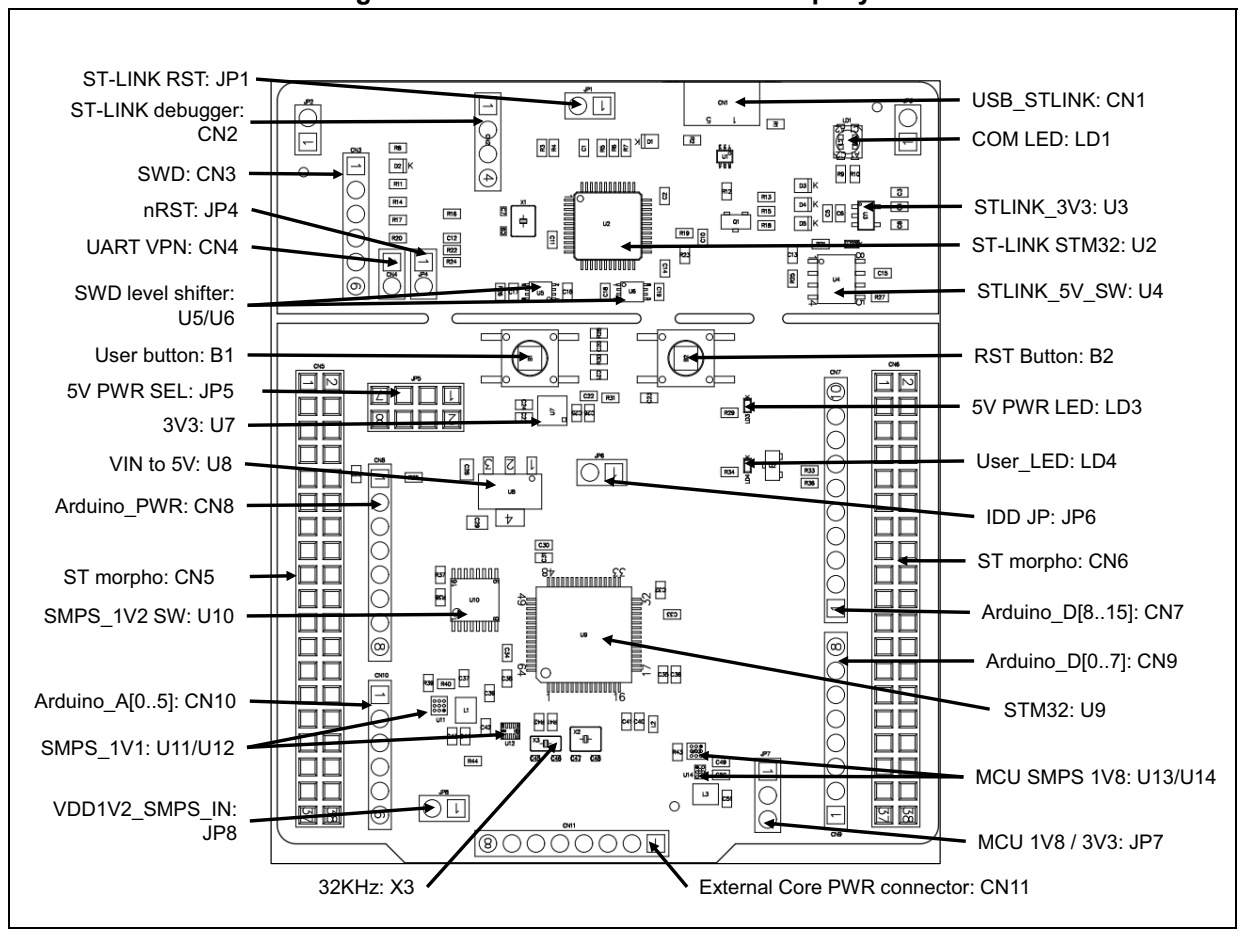

**Figure 4. STM32 Nucleo-64-P board top layout**

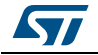

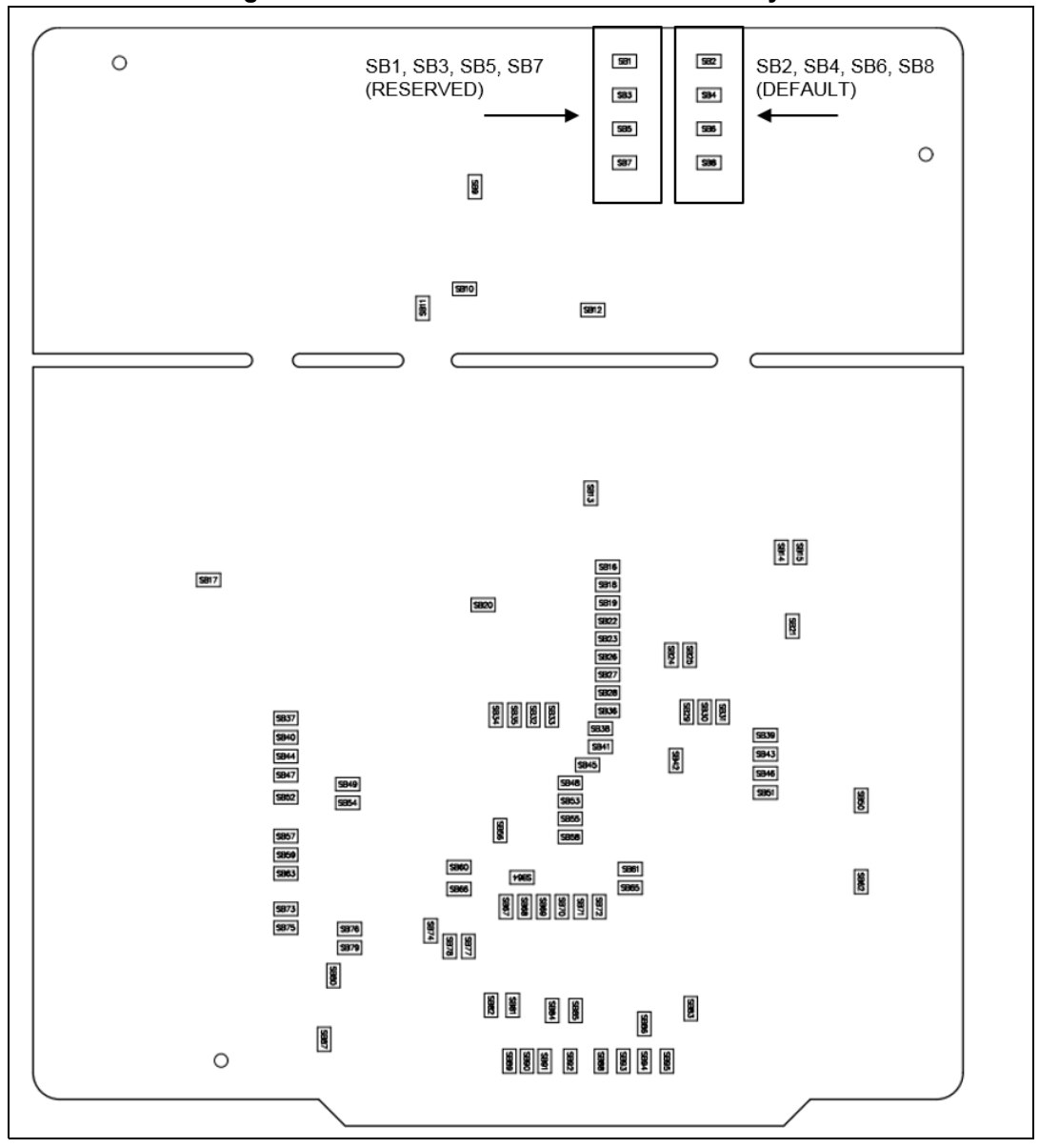

**Figure 5. STM32 Nucleo-64-P board bottom layout**

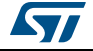

#### **9.2 STM32 Nucleo-64-P board mechanical drawing**

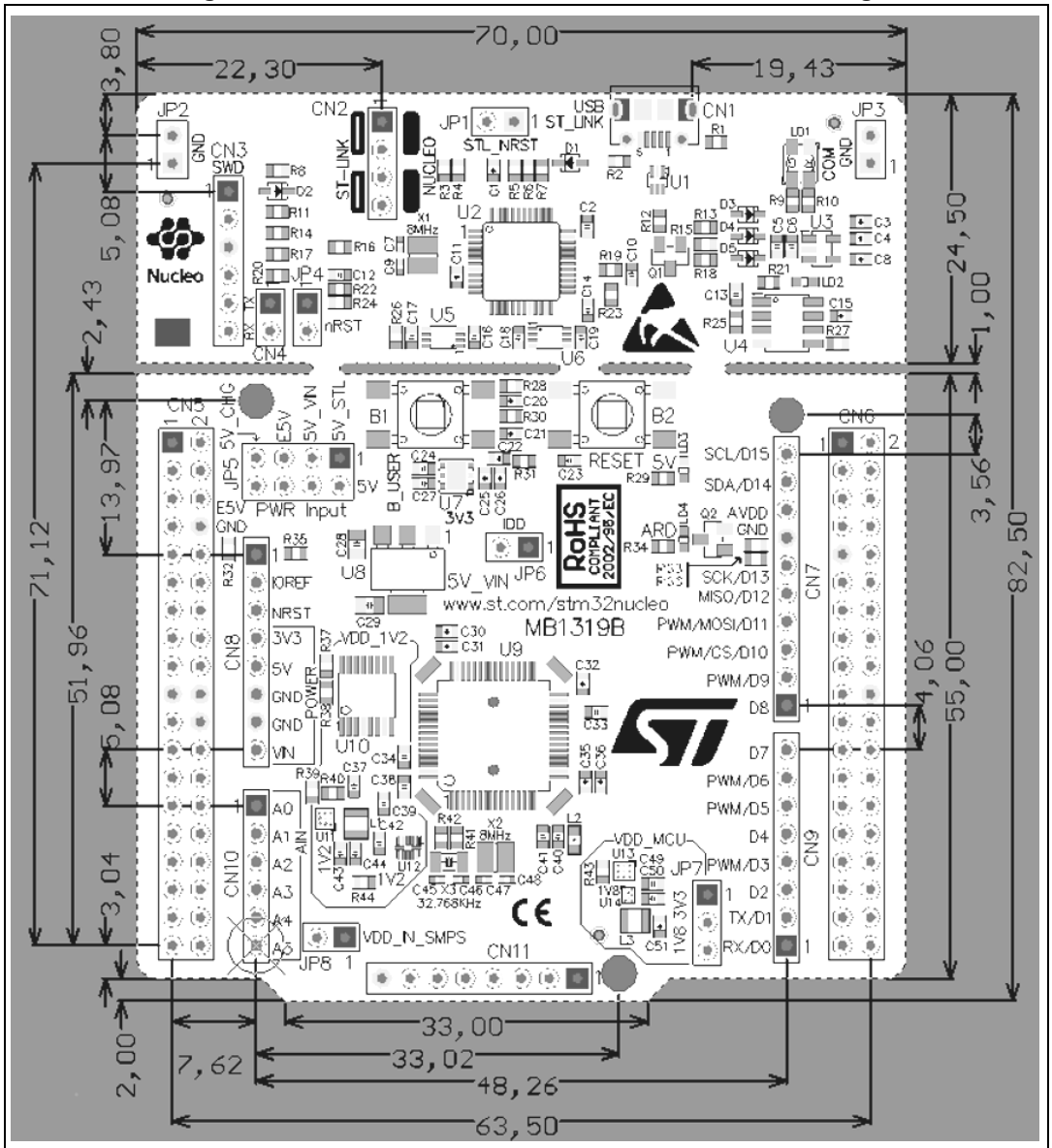

**Figure 6. STM32 Nucleo-64 -P board mechanical drawing**

#### **9.2.1 Default board configuration**

By default the STM32 Nucleo-64-P board is delivered with the external SMPS 1.1 V enabled and  $V_{DD}$ @3.3 V. It is possible to set the board for  $V_{DD}$ @1.8 V. Before switching to 1.8 V, the user should check that the extension module and the external shields connected to the Nucleo-64-P board are 1.8 V compatible.

The default jumper configuration and V<sub>DD</sub>@1.8 V setting is showed in *Table 4*.

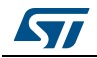

| Jumper          | <b>Definition</b>           | <b>Default position</b> | <b>Comment</b>                              |
|-----------------|-----------------------------|-------------------------|---------------------------------------------|
| CN <sub>2</sub> | SWD interface               | ON [1-2] ON[3-4]        | On-board ST-LINK/V2-1 debugger              |
| JP <sub>1</sub> | STLK RST                    | <b>OFF</b>              |                                             |
| JP4             | <b>T NRST</b>               | ON                      |                                             |
| JP <sub>5</sub> | 5 V Power selection         | ON [1-2]                | 5 V from ST-LINK                            |
| JP <sub>6</sub> | I <sub>DD</sub> measurement | ON                      | STM32 $V_{DD}$ current measurement          |
| JP7             | V <sub>DD_MCU</sub>         | ON [1-2] (default)      | V <sub>DD MCU</sub> voltage selection 3.3 V |
|                 |                             | ON [2-3] (optional)     | V <sub>DD MCU</sub> voltage selection 1.8 V |
| JP8             | V <sub>DD_IN_SMPS</sub>     | ON                      | V <sub>DD 1V2</sub> SMPS input power supply |

**Table 4. Default jumper settings** 

#### **9.3 Cuttable PCB**

An STM32 Nucleo-64-P board is divided into two parts: ST-LINK and target STM32. The ST-LINK part of the PCB can be cut out to reduce the board size. In this case the remaining target STM32 part can only be powered by  $V_{\text{IN}}$ , E5V and 3.3 V on the ST morpho connector CN5, or by  $V_{IN}$  and 3.3 V Arduino connector CN8.

It is still possible to use the ST- LINK part to program the STM32, using wires between the CN3 and SWD available signals on the ST morpho connector (SWCLK CN5 pin 17, SWDIO CN5 pin 15 and NRST CN5 pin 14, same I/O level as  $V_{DD-MCl}$ .

### **9.4 Embedded ST-LINK/V2-1**

The ST-LINK/V2-1 programming and debugging tool is integrated on the STM32 Nucleo-64-P board.

For information about debugging and programming features, refer to *ST-LINK/V2 in-circuit debugger/programmer for STM8 and STM32* User manual (UM1075) at the *www.st.com*  website.

The changes versus ST-LINK/V2 version are listed below.

New features supported on ST-LINK/V2-1 are:

- USB software re-enumeration
- Virtual COM port interface on USB
- Mass storage interface on USB
- USB power management request for more than 100mA power on USB

The following features are no more supported on ST-LINK/V2-1:

- SWIM interface
- Application voltage lower than 3 V (need to add level shifter to support it)

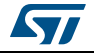

The embedded ST-LINK/V2-1 can be used in two different ways according to the jumper states (refer to *Table 5*):

- Program/debug the STM32 on board,
- Program/debug an STM32 in an external application board using a cable connected to SWD connector.

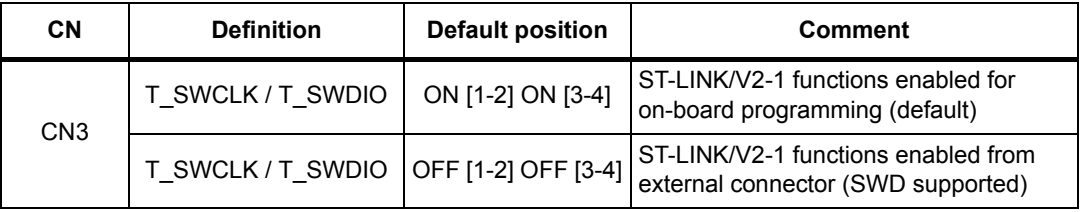

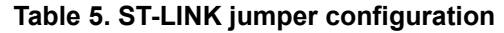

#### **9.4.1 Drivers**

Before connecting the STM32 Nucleo-64-P board to a Windows® PC (XP, 7, 8 and 10) through USB, install the driver for the ST-LINK/V2-1 that is available at the *www.st.com*  website.

In case the STM32 Nucleo-64-P board is connected to the PC before installing the driver, the PC device manager may report some Nucleo interfaces as "Unknown". To recover from this situation, after installing the dedicated driver, the association of "Unknown" USB devices found on the STM32 Nucleo-64-P board to this dedicated driver, must be updated in the device manager manually.

*Note: It is recommended to proceed by using USB Composite Device, as shown in Figure 7.*

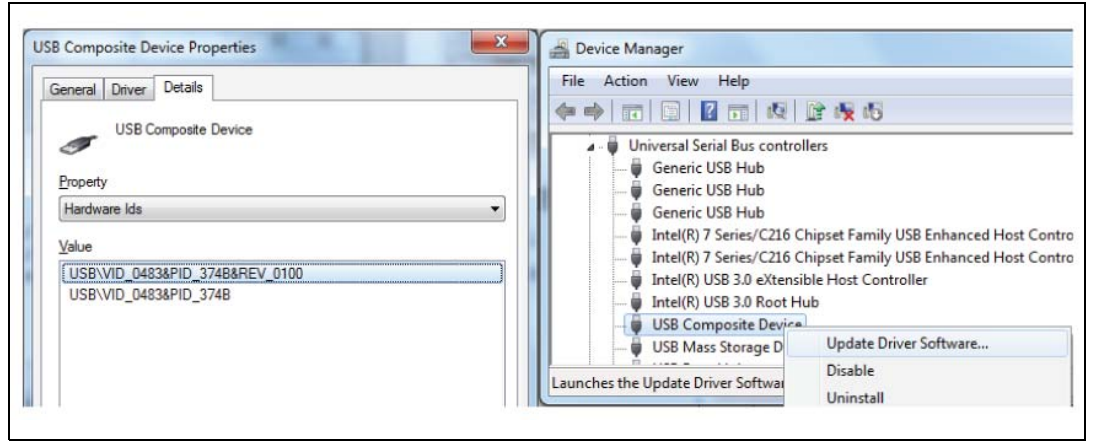

#### **Figure 7. USB composite device**

#### **9.4.2 ST-LINK/V2-1 firmware upgrade**

The ST-LINK/V2-1 embeds a firmware upgrade mechanism for in-situ upgrade through the USB port. As the firmware may evolve during the lifetime of the ST-LINK/V2-1 product (for example new functionalities, bug fixes, support for new microcontroller families), it is recommended to keep the ST-LINK/V2-1 firmware up to date before starting to use an STM32 Nucleo-64-P board. The latest version of this firmware is available at the *www.st.com* website.

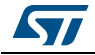

DocID030544 Rev 2 15/54

#### **9.4.3 Using the ST-LINK/V2-1 to program/debug the STM32**

To program the STM32, place the two jumpers marked in red on the connector CN2, as shown in *Figure 8*. Do not use the SWD connector to not disturb the communication with the STM32 microcontroller of the Nucleo-64-P board.

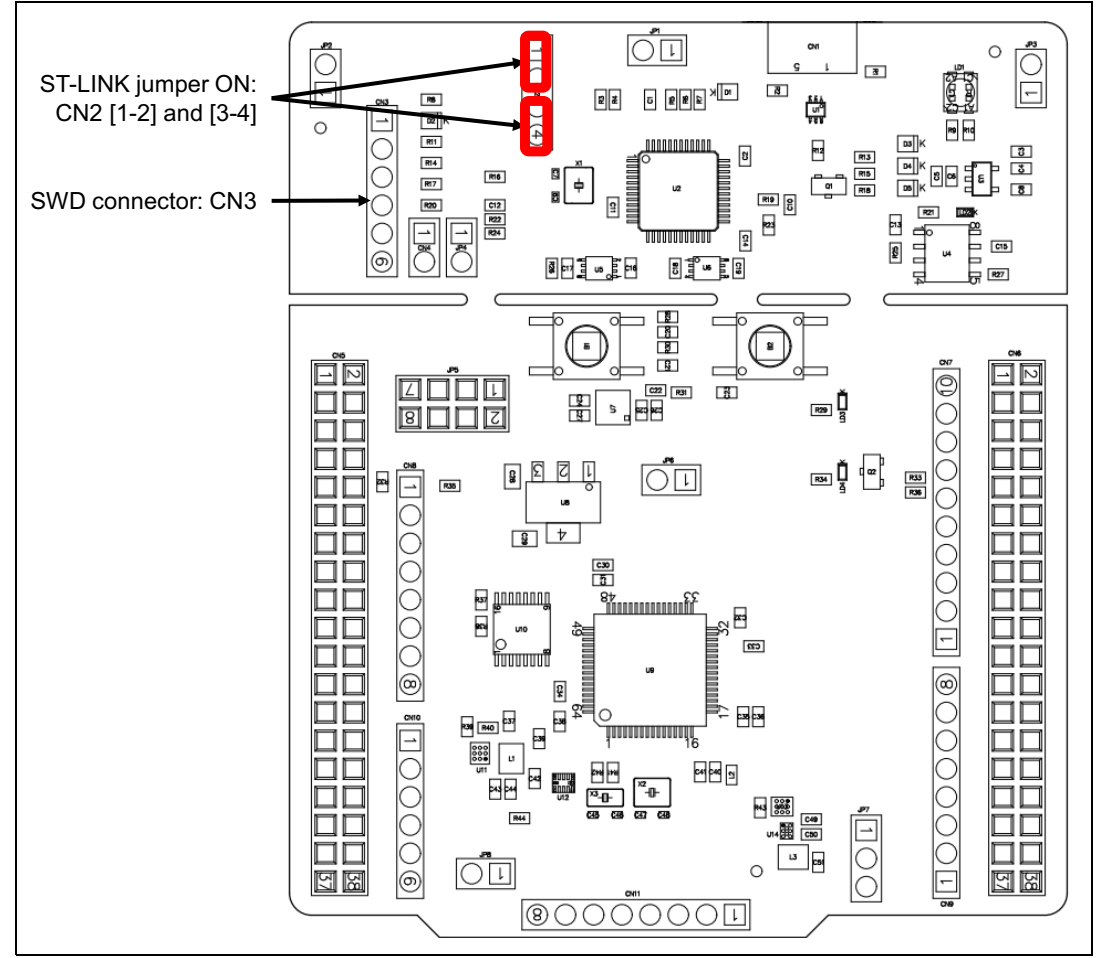

#### **Figure 8. ST-LINK debugger: jumper configuration for on-board MCU**

#### **9.4.4 Using the ST-LINK/V2-1 to program/debug an external STM32 application.**

It is very easy to use the ST-LINK/V2-1 to program the STM32 on an external application.

Simply remove the two jumpers from CN2, as shown in *Figure 9*, and connect the application to the SWD debug connector according to *Table 6*.

*Note: JP4 NRST (target STM32 RESET) must be opened when CN3 pin 5 is used in an external application.*

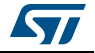

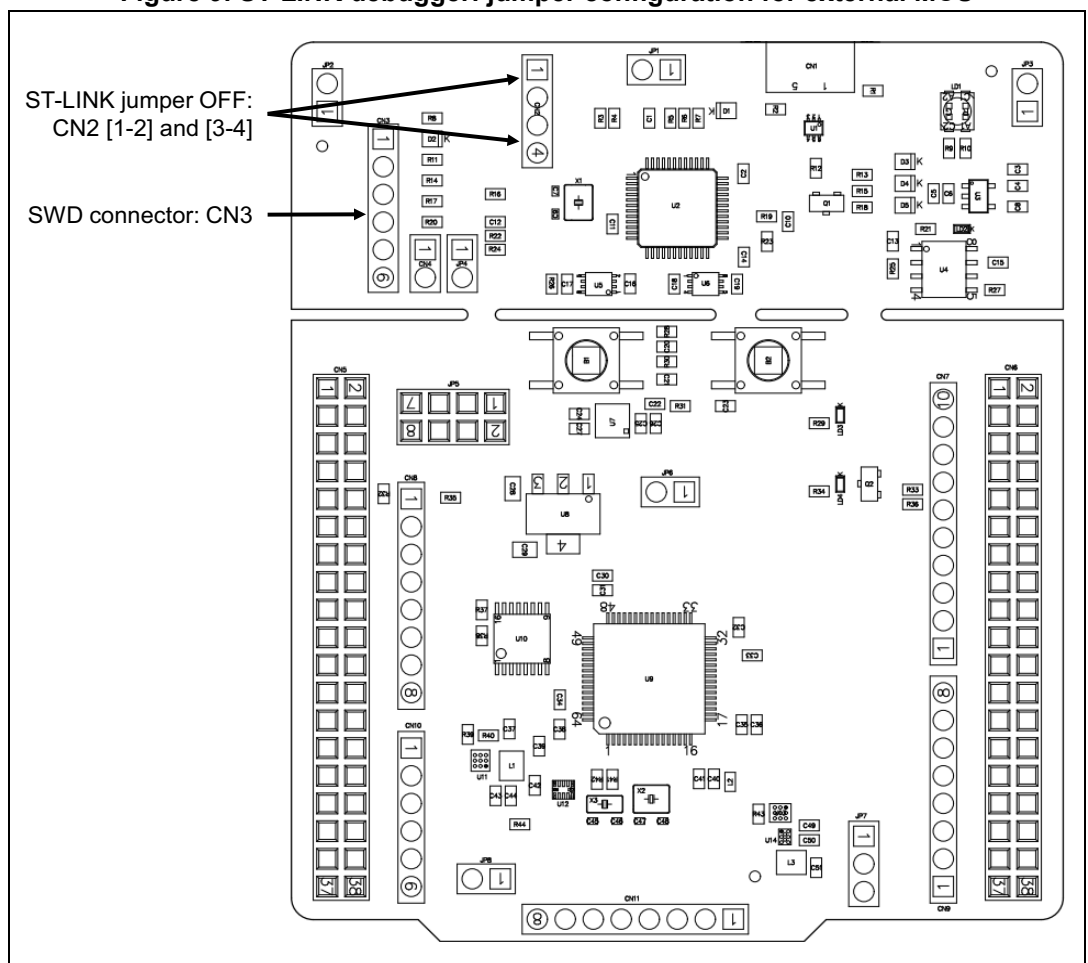

**Figure 9. ST-LINK debugger: jumper configuration for external MCU**

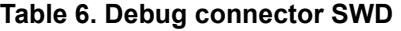

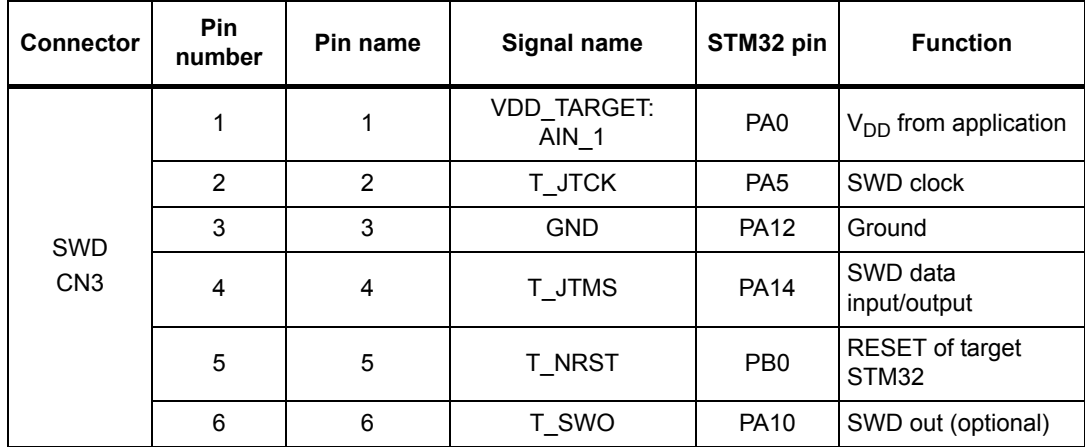

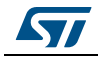

#### **9.5 Power supply and power selection**

#### **9.5.1 External Power supply input**

The STM32 Nucleo-64-P board is designed to be powered by several DC power supply. It is possible to supply the STM32 Nucleo-64-P board with any of the following sources:

- 5V\_ST\_LINK from ST-LINK USB connector
- $V_{1N}$  (7 V-12 V) from Arduino connector or ST morpho connector
- E5V from ST morpho connector
- 5V\_USB\_CHARGER from ST-LINK USB
- 3.3 V on Arduino connector or ST morpho connector

*Note: If an external 5V DC power source is used, the Discovery board must be powered by a power supply unit or by an auxiliary equipment complying with the standard EN-60950-1: 2006+A11/2009 and must be Safety Extra Low Voltage (SELV) with limited power capability.*

The power supply capabilities are showed in *Table 7.*

| Input power<br>name             | Connector<br>pins                    | Voltage range      | Max<br>current     | Limitation                                                                                                    |
|---------------------------------|--------------------------------------|--------------------|--------------------|----------------------------------------------------------------------------------------------------|
| $V_{\text{BUS}}$<br>(5V_STLINK) | CN1 pin 1                            | 4.75 V to<br>5.25V | 500 <sub>m</sub> A | Max current depends on the USB<br>enumeration:<br>- 100 mA without enumeration<br>- 500 mA with enumeration OK                                                                                                    |
| $V_{IN}$                        | CN8 pin 8<br>CN5 pin 24              | 7 V to 12 V        | 800 mA             | From 7 V to 12 V only and input current<br>capability is linked to input voltage:<br>- 800 mA input current when V <sub>IN</sub> =7 V<br>- 450 mA input current when<br>7 V <v<sub>IN&lt;9 V<br/>- 300 mA input current when<br/>10 V&gt;V<sub>IN</sub>&gt;9 V<br/>- less than 300 mA input current when<br/><math>V_{IN}</math>&gt;10 V</v<sub> |
| E <sub>5</sub> V                | CN5 pin 6                            | 4.75 V to<br>5.25V | 500 mA             |                                                                                                    |
| 5V_USB_CH<br>G                  | CN1 pin 1                            | 4.75 V to<br>5.25V | 500 mA             | Max current depends on the USB wall<br>charger used to powered the Nucleo<br>board                                                                                                    |
| 3.3V                            | CN8 pin 4<br>CN5 pin 16<br>JP6 pin 2 | 3 V to 3.6 V       |                    | Used when ST-LINK part of PCB not<br>used or removed and SB13 OFF                                                                                                    |

**Table 7. Power supply capabilities** 

**5V\_ST\_LINK** is a DC power with limitation from ST-LINK USB connector (USB type Micro-B connector of ST-LINK/V2-1). In this case JP5 jumper should be on pins 1 and 2 to select 5V STL power source on silkscreen of JP5. This is the default setting. If the USB enumeration succeeds, the 5V\_ST\_LINK power is enabled, by asserting the PWR\_ENn signal (from STM32F103CBT6). This pin is connected to a power switch ST890, which

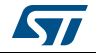

powers the board. This power switch also features a current limitation to protect the PC in case of a short-circuit on board (more than 750 mA).

The STM32 Nucleo-64-P board and its shield can be powered from the ST-LINK USB connector CN1, but only ST-LINK circuit is powered before USB enumeration, because the host PC only provides 100 mA to the board at that time. During the USB enumeration, STM32 Nucleo-64-P board requires 500 mA of current to the host PC. If the host is able to provide the required power, the enumeration ends by a "SetConfiguration" command and then, the power transistor ST890 is switched ON, the green LED LD3 is turned ON, thus the STM32 Nucleo-64-P board and its shield request no more than 500 mA current. If the host is not able to provide the required current, the enumeration fails. Therefore the power switch ST890 stays OFF and the MCU part including the extension board is not powered. As a consequence the green LED LD3 stays turned OFF. In this case it is mandatory to use an external power supply.

USB power: 5V\_STL configuration: jumper JP5[1-2] should be connected as showed in *Figure 10*.

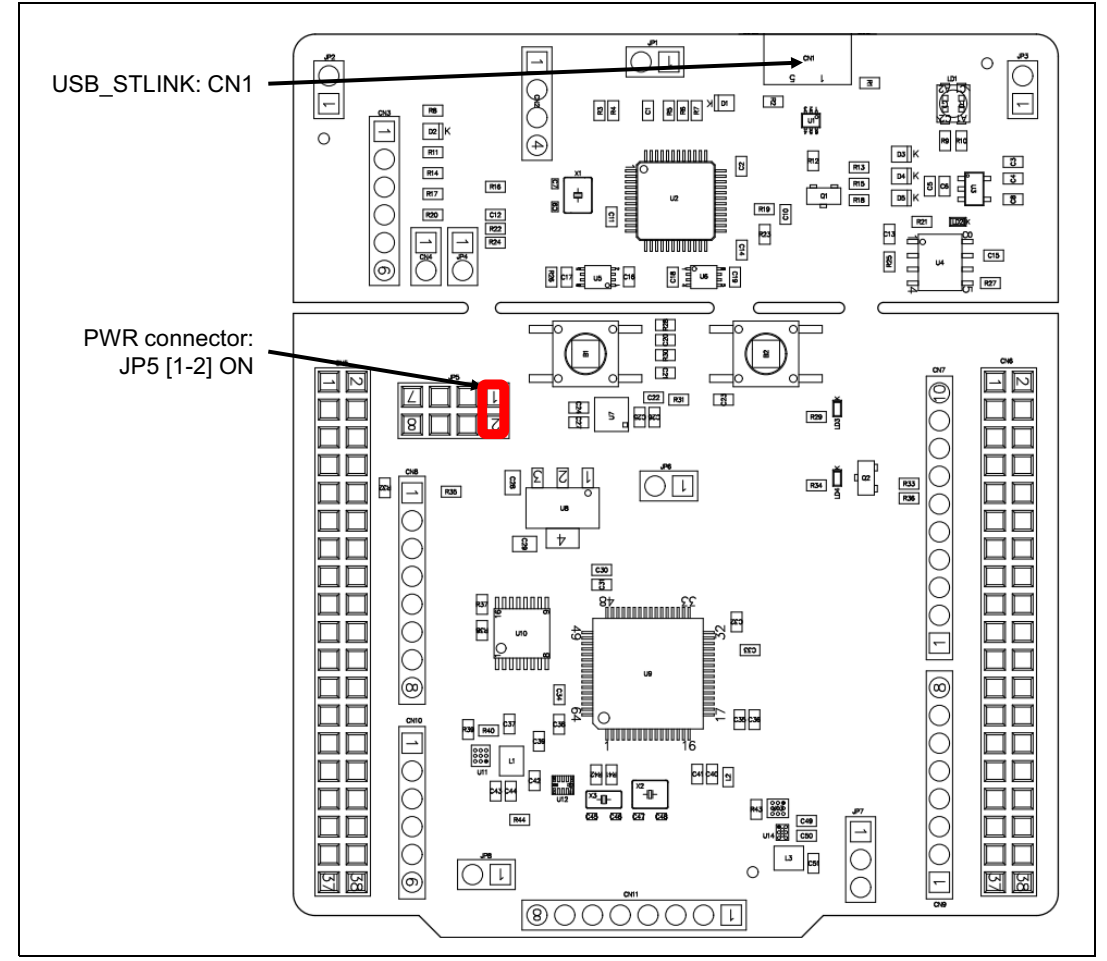

**Figure 10. JP5[1-2]: 5V\_STL power source**

**VIN (5V\_VIN)** is the 7-12 V DC power from Arduino CN8 pin 8 named  $V_{IN}$  on Arduino connector silkscreen or from ST morpho connector CN5 pin 24. In this case JP5 jumper

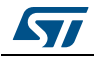

should be on pins 3 and 4 to select 5V VIN power source on silkscreen of JP5. In that case the DC power comes from the power supply through the Arduino Uno V3 battery shield (compatible with Adafruit PowerBoost 500 shield).

5V\_VIN configuration: jumper JP5[3-4] should be connected as showed in *Figure 11*.

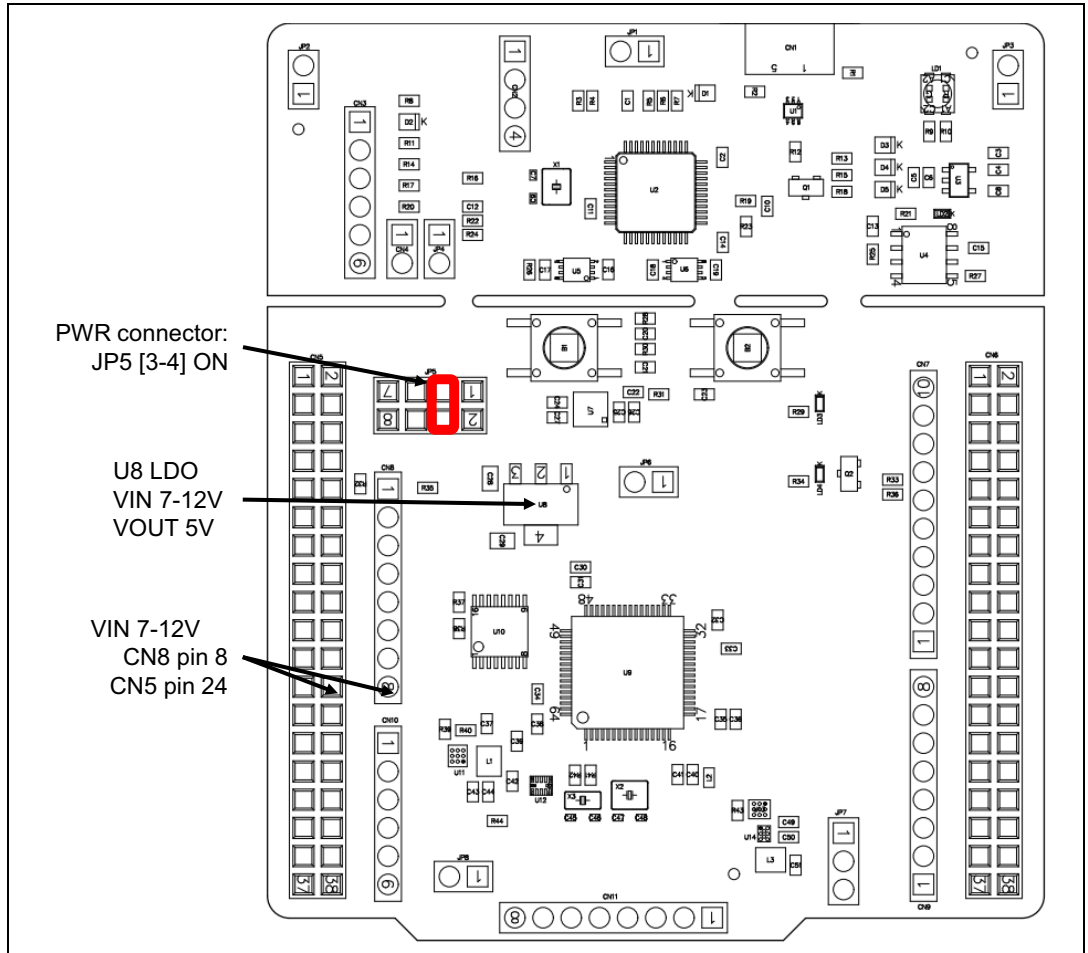

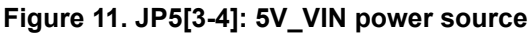

**E5V** is the DC power coming from external (5V DC power from ST morpho connector CN5 pin 6). In this case JP5 jumper should be on pins 5 and 6 to select E5V power source on silkscreen of JP5.

E5V configuration: Jumper JP5[5-6] should be connected as showed in *Figure 12*.

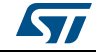

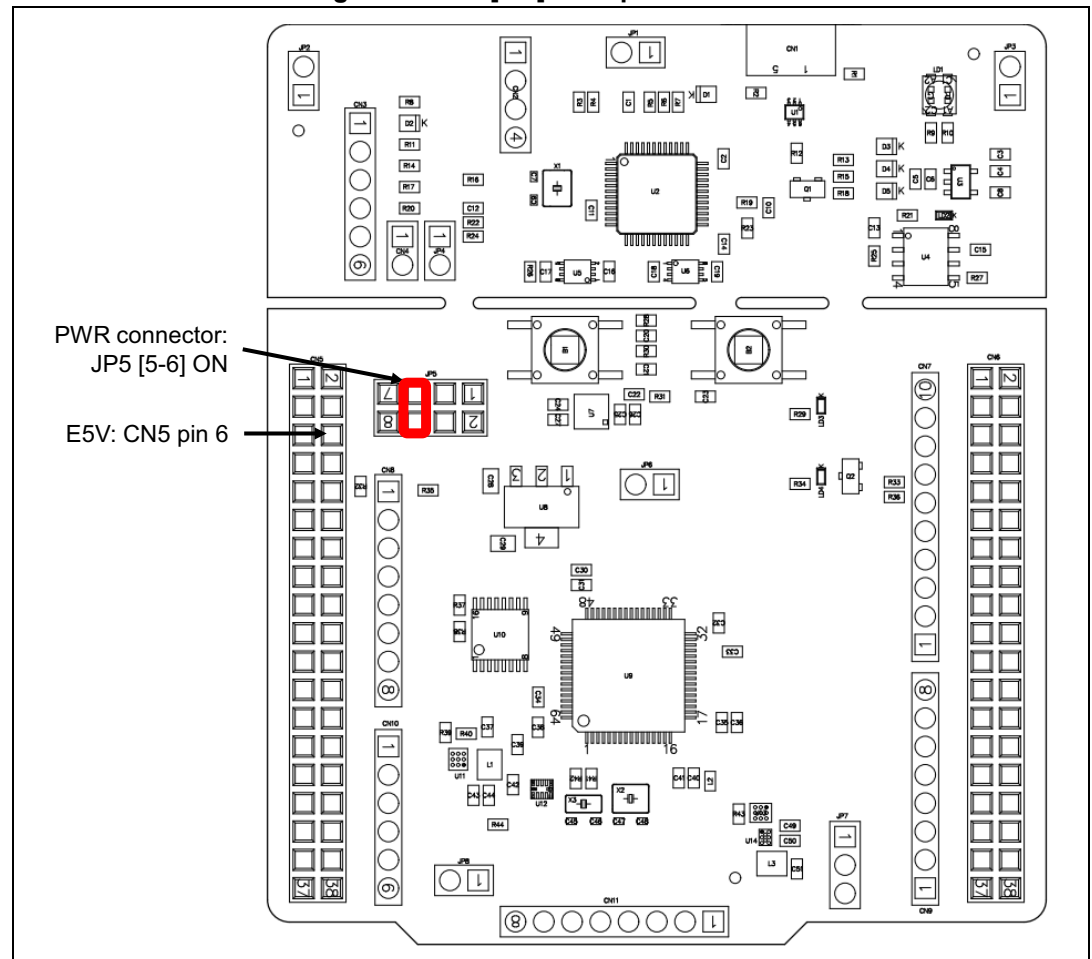

**Figure 12. JP5[5-6]: E5V power source**

**5V\_USB\_CHARGER** is the DC power charger connected to USB ST-LINK (CN1). To select the 5V\_USB\_CHARGER power source on silkscreen of JP5, the jumper of JP5 should be on pins 7 and 8. In this case, if the STM32 Nucleo-64-P board is powered by an external USB charger the debug is not available. If the PC is connected instead of the charger, the limitation is no more effective, in this case the PC could be damaged.

5V\_USB\_CHG configuration: jumper JP5[7-8] should be connected as showed in *Figure 13*.

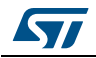

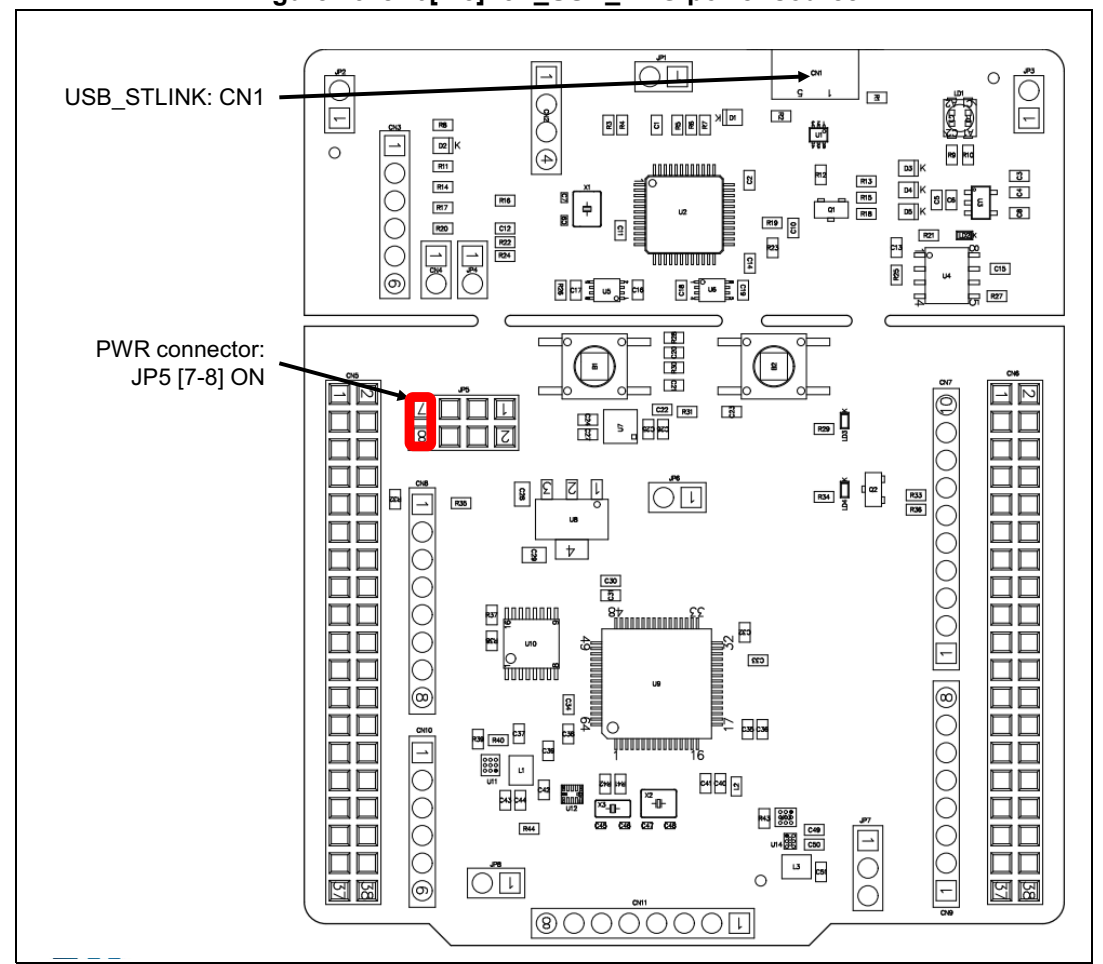

**Figure 13. JP6[7-8]: 5V\_USB\_CHG power source**

**Caution:** Solder bridge SB9 can be used to bypass the USB power protection ST890. (**This is not an ST recommended setting**). SB9 can be set in case the board is powered by the USB of the PC and maximum current consumption on 5V\_STLINK **does not exceed 100 mA** (including extension board or Arduino shield power consumption). In such condition USB enumeration will always succeed since no more than 100 mA is requested to the PC. Configurations of SB9 are summarized in *Table 8*.

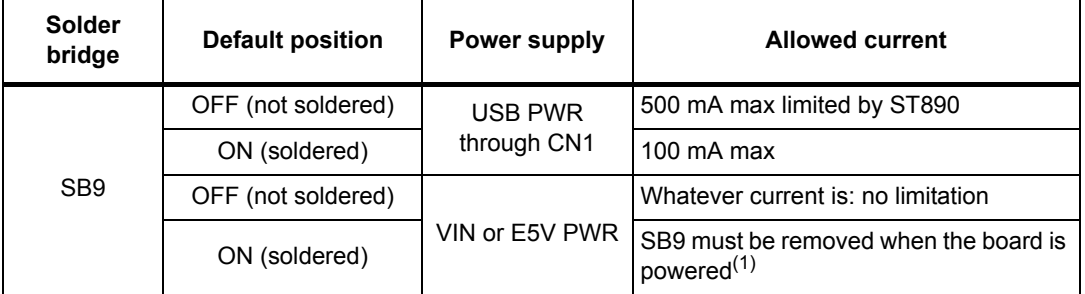

#### **Table 8. SB9 configurations**

1. SB9 must be removed when the board is powered by E5V (CN5 pin 6) or by  $V_{\text{IN}}$  (CN8 pin 8 or CN5 pin 24).

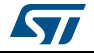

**Warning: In case the maximum current consumption of the STM32 Nucleo-64-P board and its extension boards exceeds 500 mA, it is recommended to power the STM32 Nucleo-64-P board using an external power supply connected to E5V or V<sub>IN</sub>.** 

#### **9.5.2 External power supply output**

**5 V**: the 5 V (CN8 pin 5 or CN5 pin 18) can be used as output power supply for an Arduino shield or an extension board, when the STM32 Nucleo-64-P board is powered by USB,  $V_{IN}$ or E5V. In this case the maximum current allowed is showed in *Table 7*.

**3.3 V:** on CN8 pin 4 or CN5 pin 16 can be also used as power supply output. The current is limited by the maximum current capability of the regulator U7 (LD39050PUR33 from STMicroelectronics). In this condition the maximum consumption of the STM32 Nucleo-64-P board and the connected shield should be less than 500 mA.

#### **9.5.3 SMPS power supply**

Power figures in Run mode are significantly improved by:

- Generating  $V_{\text{core}}$  logic supply from an external SMPS (switched-mode power supply) or from an external connector
- Generating  $V_{DD-MCU}$  supply from an external SMPS (switched-mode power supply), or from an external connector

The STM32 Nucleo-64-P board is populated with two SMPSs, U11 and U13, with the following functions:

- SMPS U11 allows to supply dynamically the  $V_{DD-1V2}$  pins in Run mode at 1.1 V with a maximum current of 30 mA.
- SMPS U13 allows to supply the  $V_{DD-MCl}$  pin at 1.8 V with a maximum current of 50 mA (hysteresis operation mode). The SMPS U13 can deliver higher current (PWM operation mode) but with less efficiency. To set the U13 SMPS in PWM mode remove SB80 and solder SB79. This SMPS is enabled by default.

V<sub>DD</sub> MCU configuration:

- 3.3 V (default): JP7 to pins 1 and 2
- 1.8 V: JP7 to pins 2 and 3 (best ULPBench score)

For all general information concerning design recommendations for the STM32 with external SMPS, refer to the *Design recommendations for STM32L4xxxx with external SMPS, design guide for ultra-low-power applications with performance Application note* (AN4978) available at the *www.st.com* website.

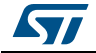

*Note: The ST-LINK is still available in this configuration thanks to the level shifters U5 and U6.*

#### **9.6 Programming/debugging when the power supply is not from ST-LINK (5V\_ST\_link)**

 $V_{\text{IN}}$  or E5V is used as an external power supply in case the current consumption of the STM32 Nucleo-64-P board and its extension boards exceed the allowed current on the USB. In such condition it is still possible to use the USB for communication, programming or debugging only.

In this case it is mandatory to power the board first using  $V_{IN}$  or E5V then to connect the USB cable to the PC. Proceeding this way the enumeration succeeds, thanks to the external power source.

The following power sequence procedure must be respected:

- 1. Connect jumper JP5 between pins 3 and 4 for  $V_{IN}$  or pins 5 and 6 for E5V
- 2. Be sure that SB9 is removed
- 3. Connect the external power source to  $V_{IN}$  or E5V
- 4. Power ON the external power supply 7 V<  $V_{IN}$  < 12 V to  $V_{IN}$ , or 5 V for E5V
- 5. Check that the green LED LD3 is turned ON
- 6. Connect the PC to the USB connector CN1

If this sequence is not respected, the board may be powered by  $V_{BUS}$  first from the ST-LINK, with the following risks:

- If more than 500 mA current is needed by the board, the PC may be damaged or the current supplied may be limited by the PC. As a consequence the board is not powered correctly.
- 500 mA is requested at the enumeration (since SB9 must be OFF): this request can be rejected and the enumeration does not succeed if the PC cannot provide such current, consequently the board is not power supplied (LED LD3 remains OFF).

#### **9.7 OSC clock sources**

Three clock sources are listed below:

- LSE which is the 32.768 KHz crystal for the STM32 embedded RTC
- MCO which is the 8 MHz clock from the ST-LINK MCU for the STM32 microcontroller
- HSE which is the 8 MHz oscillator for the STM32 microcontroller. This clock is not implemented on the STM32 Nucleo-64-P board.

#### **9.7.1 LSE: OSC 32 KHz clock supply**

There are three ways to configure the pins corresponding to the low-speed clock (LSE):

**LSE on-board oscillator X3 crystal (Default configuration).** Refer to *Oscillator design guide for STM8S, STM8A and STM32 microcontrollers* Application note (AN2867) for oscillator design guide for STM32 microcontrollers. It is recommended to use NX3215SA manufactured by NDK (32.768 kHz, 6 pF, 20 ppm).

**Oscillator from external to PC14 input:** from external oscillator through pin 25 of the CN5 connector.

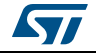

The following configuration is needed:

- SB71 and SB72 ON
- R41 and R42 removed

**LSE not used:** PC14 and PC15 are used as GPIOs instead as low-speed clock.

The following configuration is needed:

- SB71 and SB72 ON
- R41 and R42 removed

#### **9.7.2 OSC clock supply**

There are four ways to configure the pins corresponding to the external-high-speed clock (HSE):

**MCO from ST-LINK (Default: not connected):** MCO output of ST-LINK MCU is used as an input clock. This frequency cannot be changed, it is fixed at 8 MHz and connected to PH0 OSC IN of the STM32 microcontroller.

The following configuration is needed:

- SB67, SB69 and SB70 OFF
- SB<sub>64</sub> ON

In this configuration PH1 is used as I/O (SB68 ON)

**HSE: on-board oscillator X2 crystal (Default: not connected):** for typical frequencies and its capacitors and resistors, refer to the STM32 microcontroller datasheet. Refer to the *Oscillator design guide for STM8S, STM8A and STM32 microcontrollers* Application note (AN2867) for oscillator design guide for the STM32 microcontrollers. The X2 crystal has the following characteristics: 8 MHz, 8 pF, 20 ppm. It is recommended to use NX3225GD manufactured by NDK.

The following configuration is needed:

- SB64, SB68, SB70 OFF
- SB67 and SB69 ON
- C47 and C48 soldered with 8.2 pF capacitors

**External oscillator to PH0 input (Default: not connected):** from an external oscillator through pin 29 of the CN5 connector.

The following configuration is needed:

- SB64, SB67 and SB69 OFF
- SB70 ON
- In this configuration PH1 is used as I/O (SB68 ON)

**HSE not used (Default configuration):** PH0 and PH1 are used as GPIO and not as clock.

The following configuration is needed:

- SB58 and SB60 OFF
- SB59 and SB61 ON
- R21 removed

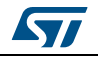